## **Enhancements to HCS Online System – 1 April 2023**

## 1. **Clone Nutrient value (NV) tab for Reapplication or Reformulation**

In addition to cloning of the PI tab when a company selects 'reapplication' or 'reformulation' of an existing application number, the system can now clone the Nutrient Value (NV) tab together with the lab report.

[Reminder] Update the necessary information in both PI and NV tab and removed any lab reports that are no longer relevant for the reapplication or reformulation.

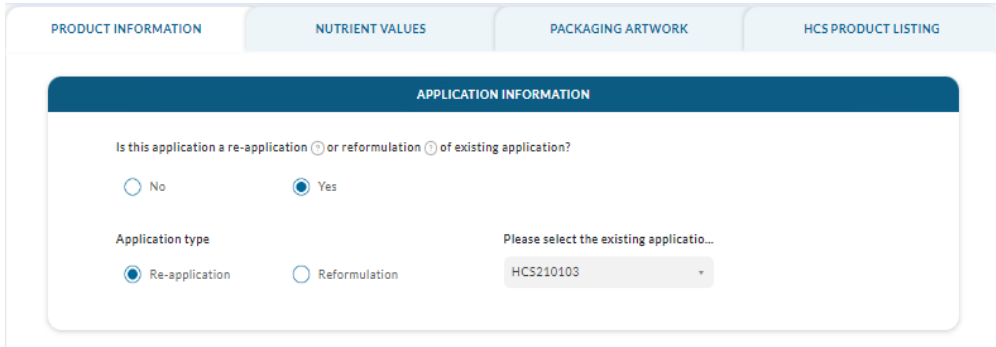

## **2. Packaging Artwork tab - Withdrawal of a Revised Artwork**

A company can now withdraw revised artwork that **has not been approved.** You can do so at any point of time when the status of the package is not approved.

Refer to the following steps to withdraw the revised artwork:

a. Select 'Undo Revise' under Actions. This option 'Undo Revise' will only be available for revised artwork

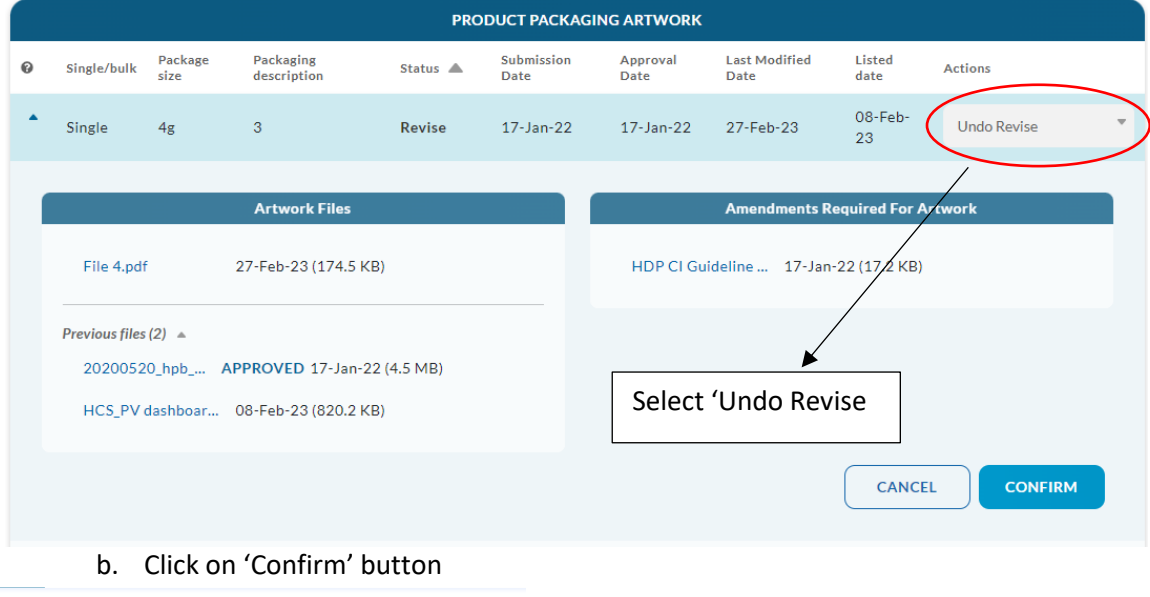

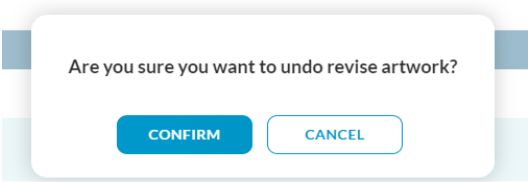

c. After confirmation, the status of this artwork will change to **'UNREVISED'** and it will moved down to the 'Previous files' section. The latest approved artwork will then resume the approved status and approved date. You can also see these changes in the History Page.

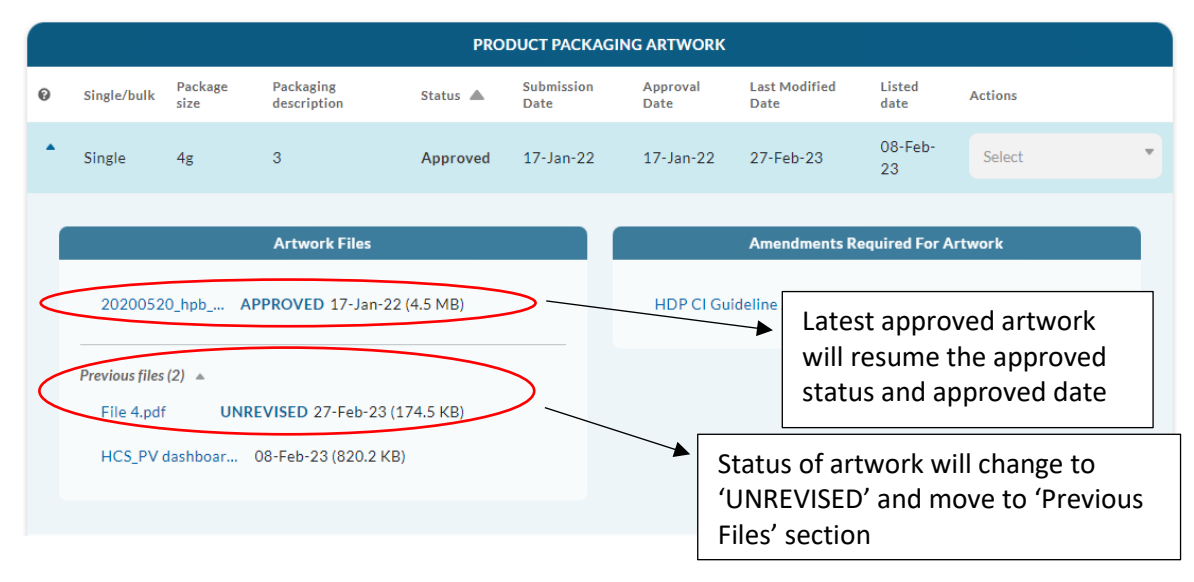

- **3. Packaging Artwork tab - Intuitive Access to 'Amendments required for Artwork' (i) click-anywhere function (ii) light bulb icon (iii) renamed section header**
	- a. Company can now **click anywhere** on the rows under the 'Product Packaging Artwork' section to expand the row and access the amendments required for Artwork.
	- b. There is a new Quick Tip (Light Bulb Icon); when the cursor hovers over it, a message appears to inform company where to click to view submitted artwork.
	- c. The section header 'HPB Comments' will be changed to 'Amendments required for Artwork'

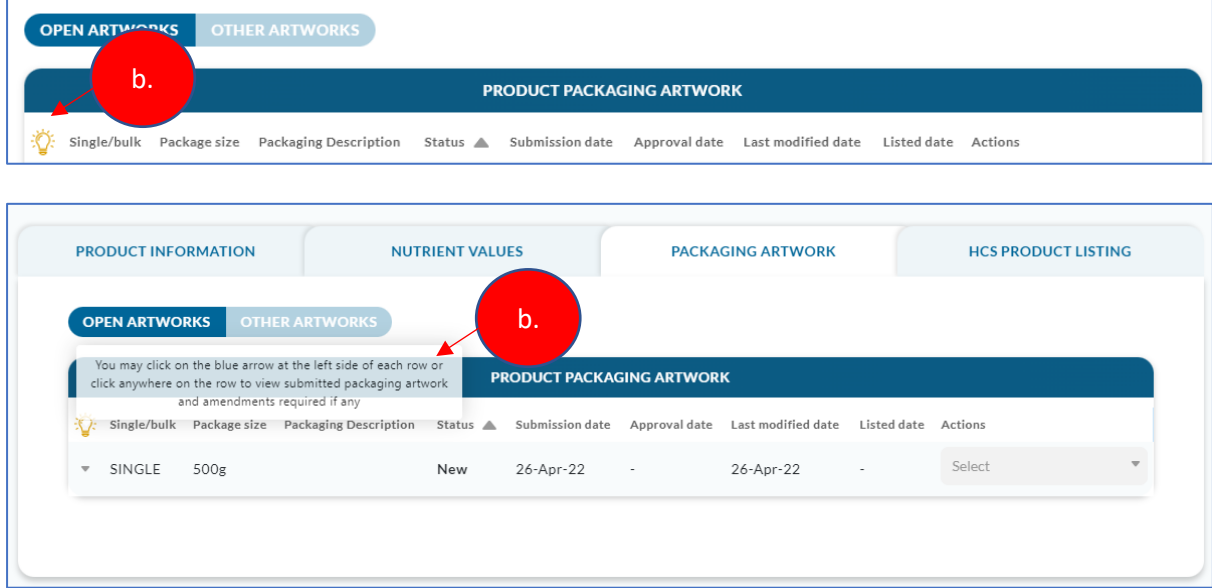

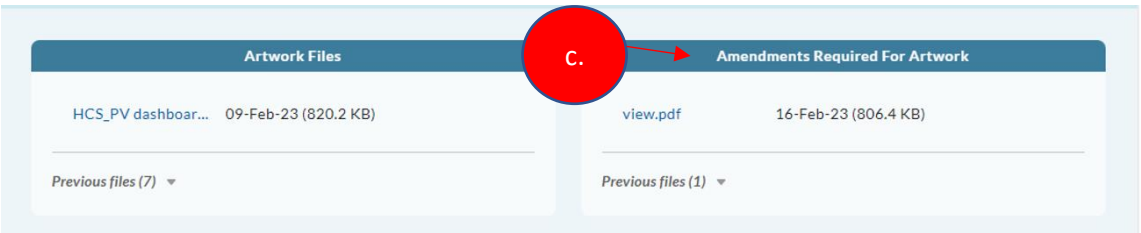

- **4. Self-appeal for Product Review during Suspension period**
	- a. During suspension period, when a company logs in, this page will be shown (see image below). Company can click on the 'Appeal' button to start the Product Review process.

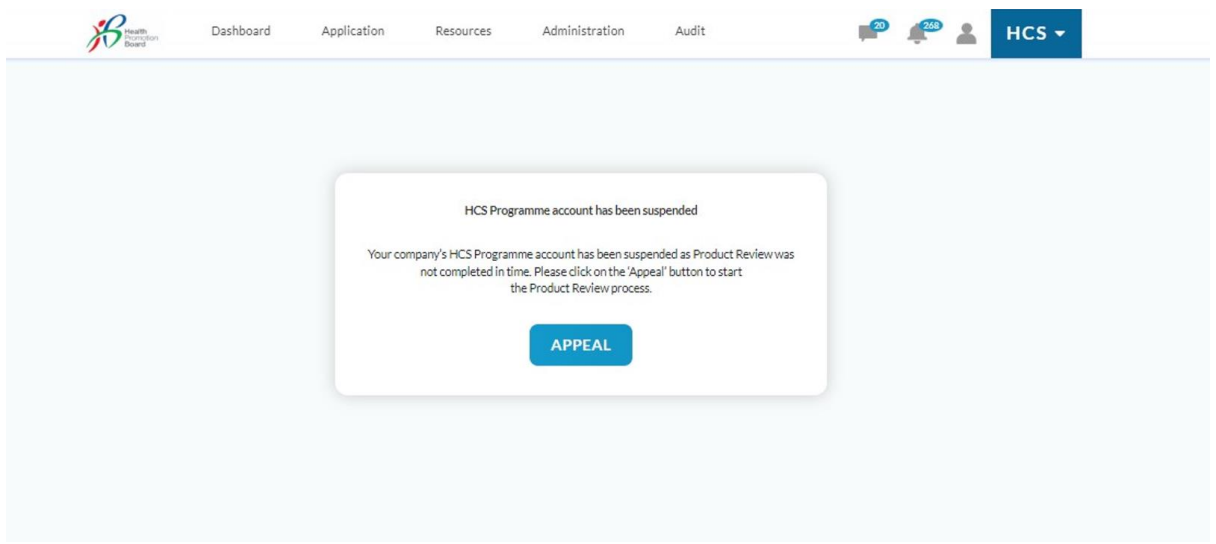

b. There will be a pop-up box to confirm the action. After confirming, the system will bring company to the Product Review page to complete the Product Review. If company does not complete the Product Review and logs out of the system, the system will continue to send email reminders for company to complete the appeal. Company will not be able to use other functions in the system (i.e. submit applications) during suspension and appeal period.

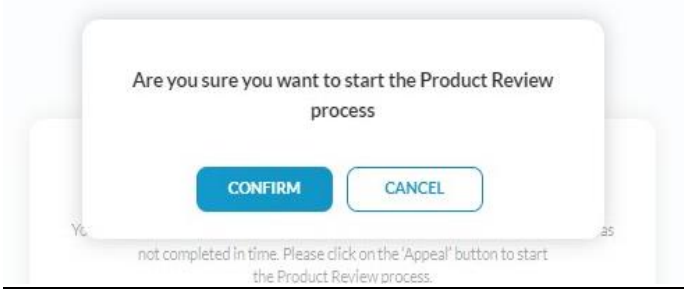